# **LLECTION METHODS**

Presenter : WAFA ABDULSAKHI

#### **TRAINING DELIVERY 2 0 2 2 (IDeAMapSudan)**

INTEGRATED DEPRIVATION AREA MAPPING SYSTEM FOR DISPLACEMENT DURABLE SOLUTIONS AND SOCIOECONOMIC RECONSTRUCTION IN KHARTOUM, SUDANTE

28323620

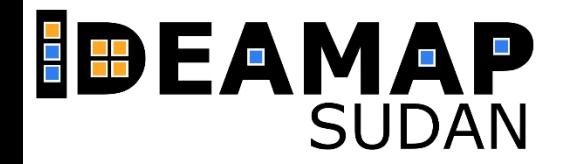

## https://support.kobotoolbox.org/welcome.ht ml

**INTRODUCTION ABOUT KOBOTOOLBO X** 

iTiri

**(1) (2) (3)**

**1978** 

**TUTORIAL EXERCISE**

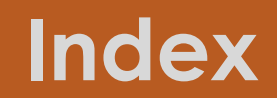

### **INTRODUCTION (1)**

- About Open Data Kit
- KoboToolbox

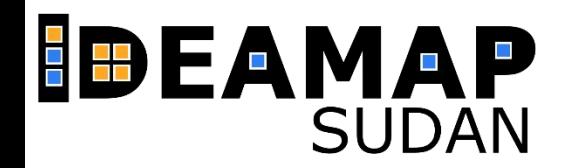

**Open Data Kit** (ODK) is an open source platform designed to collect field data in resource constrained environments.

This means **no internet connection is necessary** during the

collection phase – the data can be uploaded when the surveyor has a network connection. It also means that it can be used over any entry level android phone (minimum requirement is android 2.1 which was released in 2010). iPhones can also be used as long data collection is done through Enketo Web Forms.

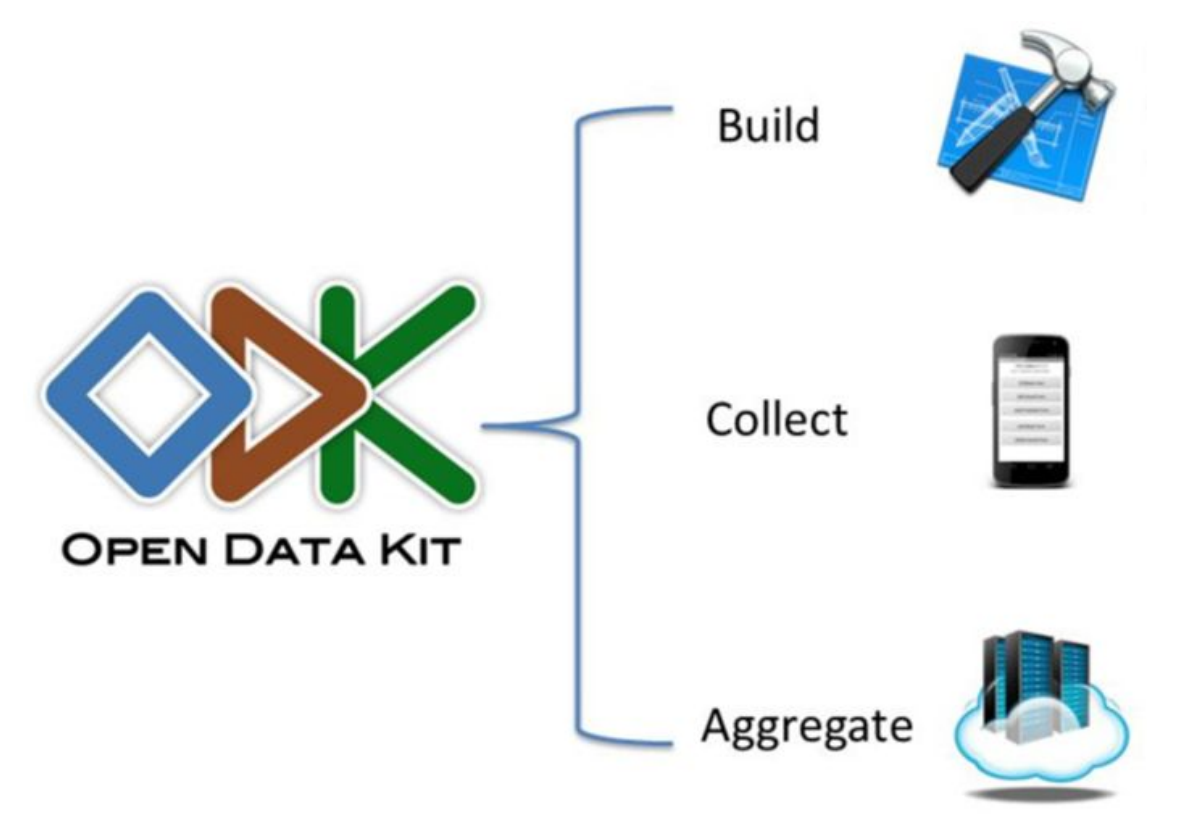

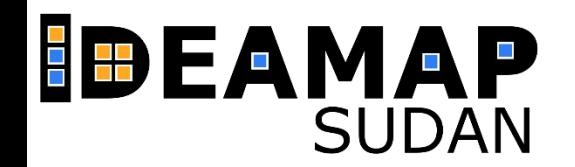

**KoboToolbox,** which we will be using for this exercise, is an implementation of **Open Data** Kit, in fact, forms built with KoboToolbox can be used in ODK such is the familiarity between the two platforms.

There are no fundamental differences between these two platforms, but **KoboToolbox** offers a **better** user interface, especially when it comes to design your form.

Nevertheless, if you understand how KoboToolbox works you should have no problem in using ODK and vice-versa.

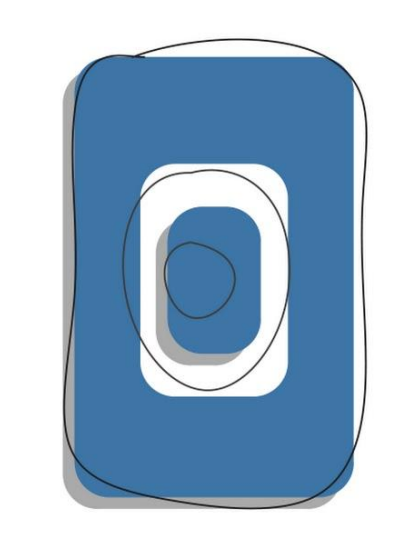

# KoBo Toolbox

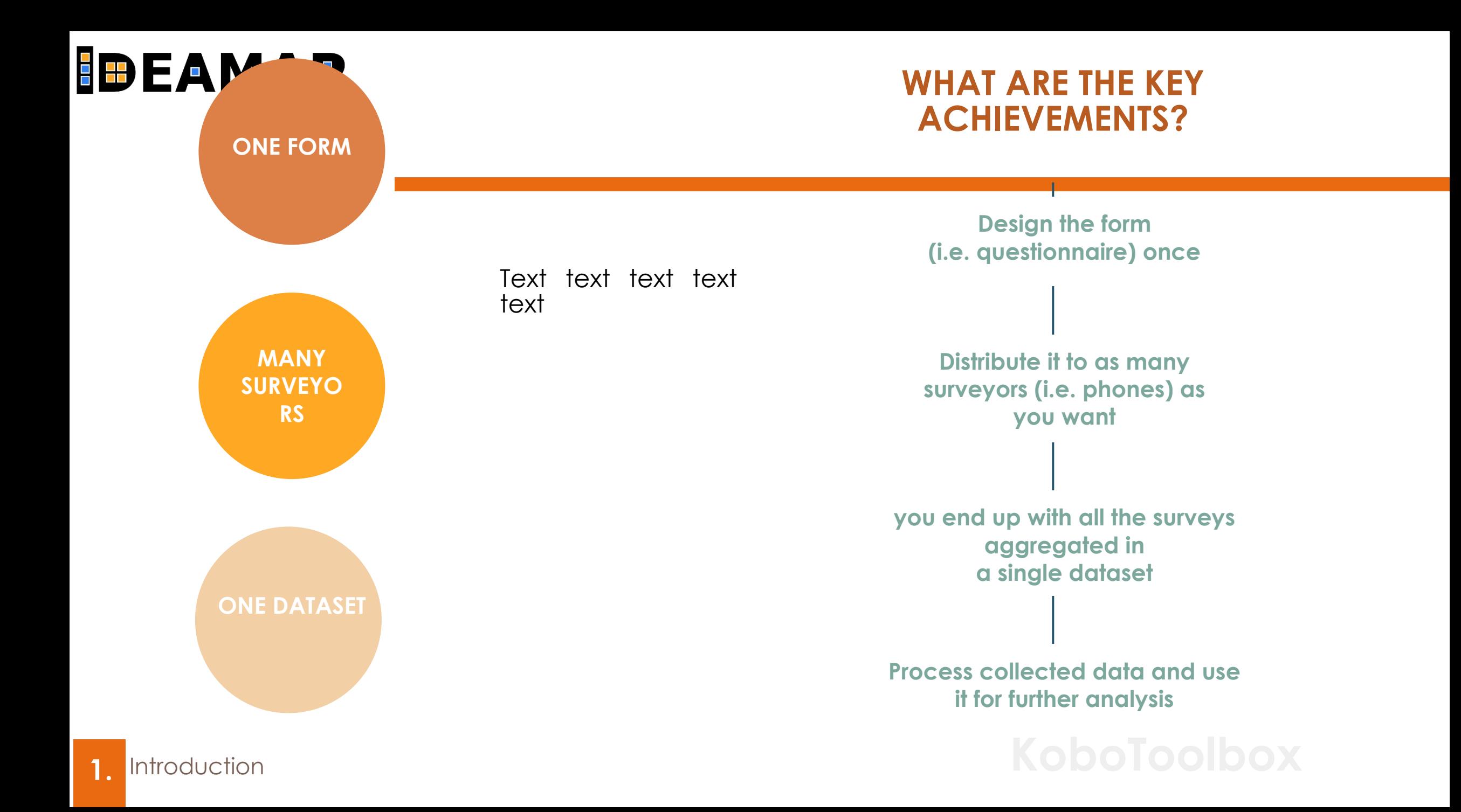

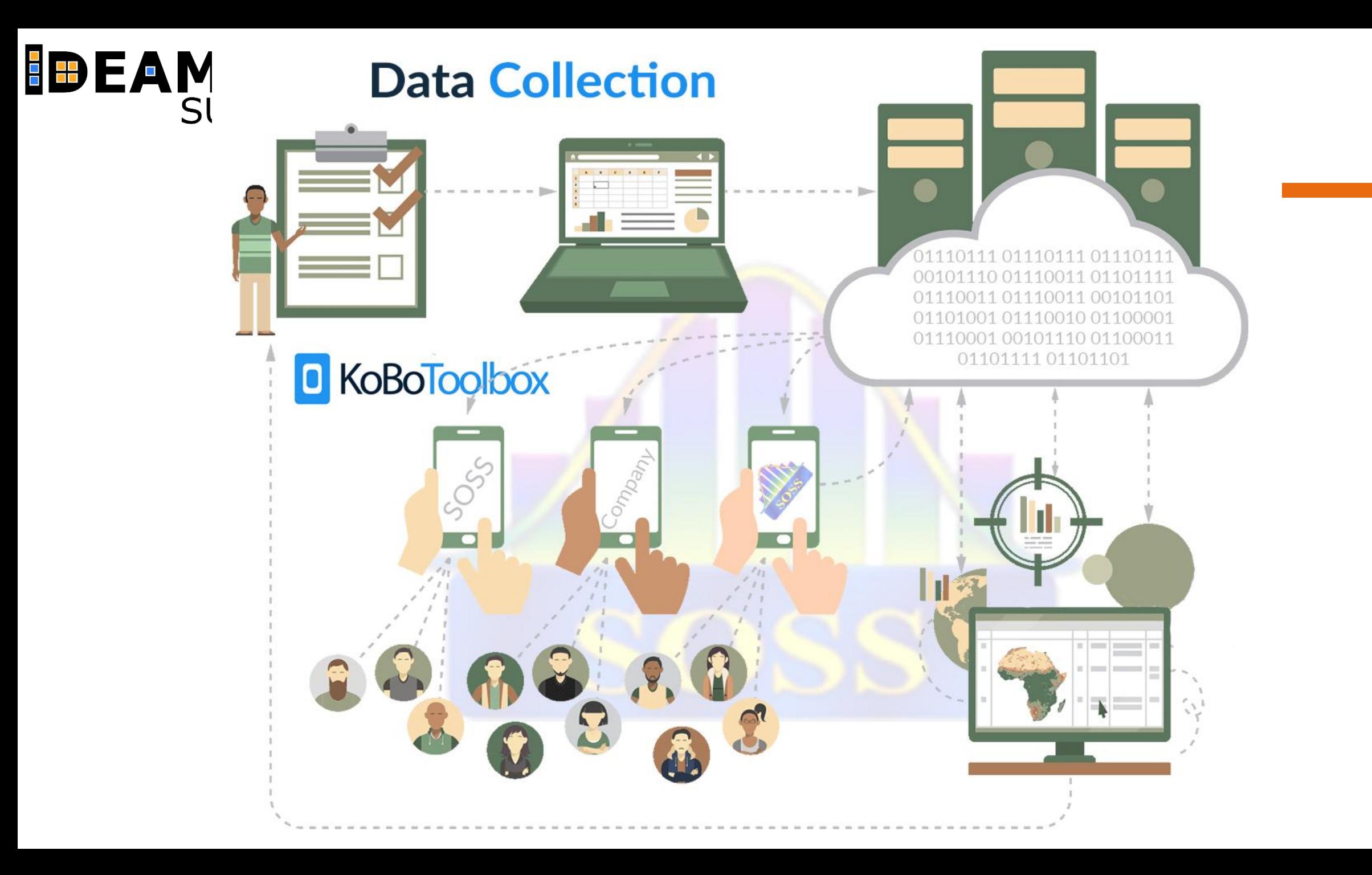

### **(2) TUTORIAL**

- Setting up
- Building a survey form
- Using a survey form
- Preliminary data analysis and data download

#### **IDEAMAP SUDAN**

To get started go **www.kobotoolbox.com** and create a new account for researchers.

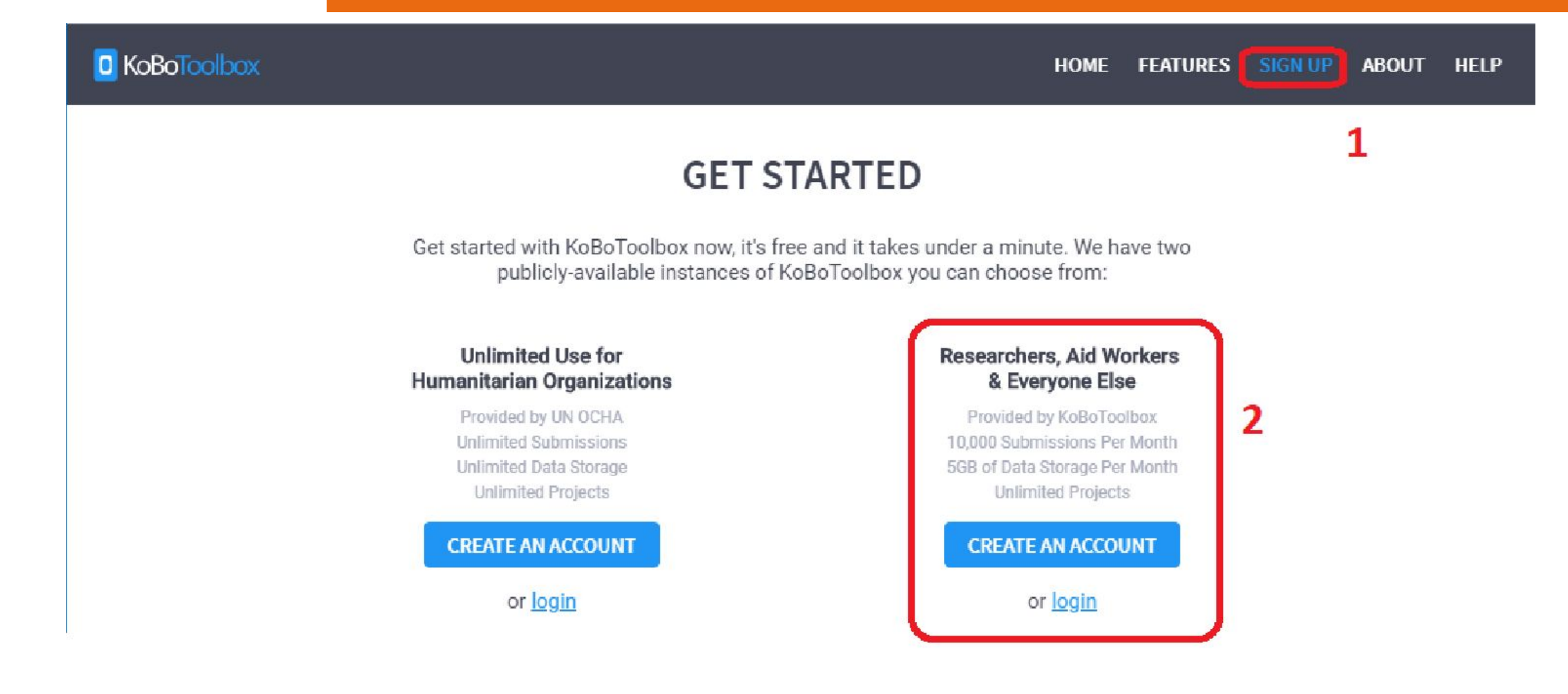

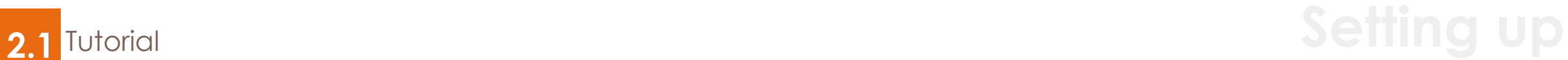

#### **IDEAMAP SUDAN**

To start a new project (i.e. form), click on **New [1]** and then choose Build from **scratch [2].**

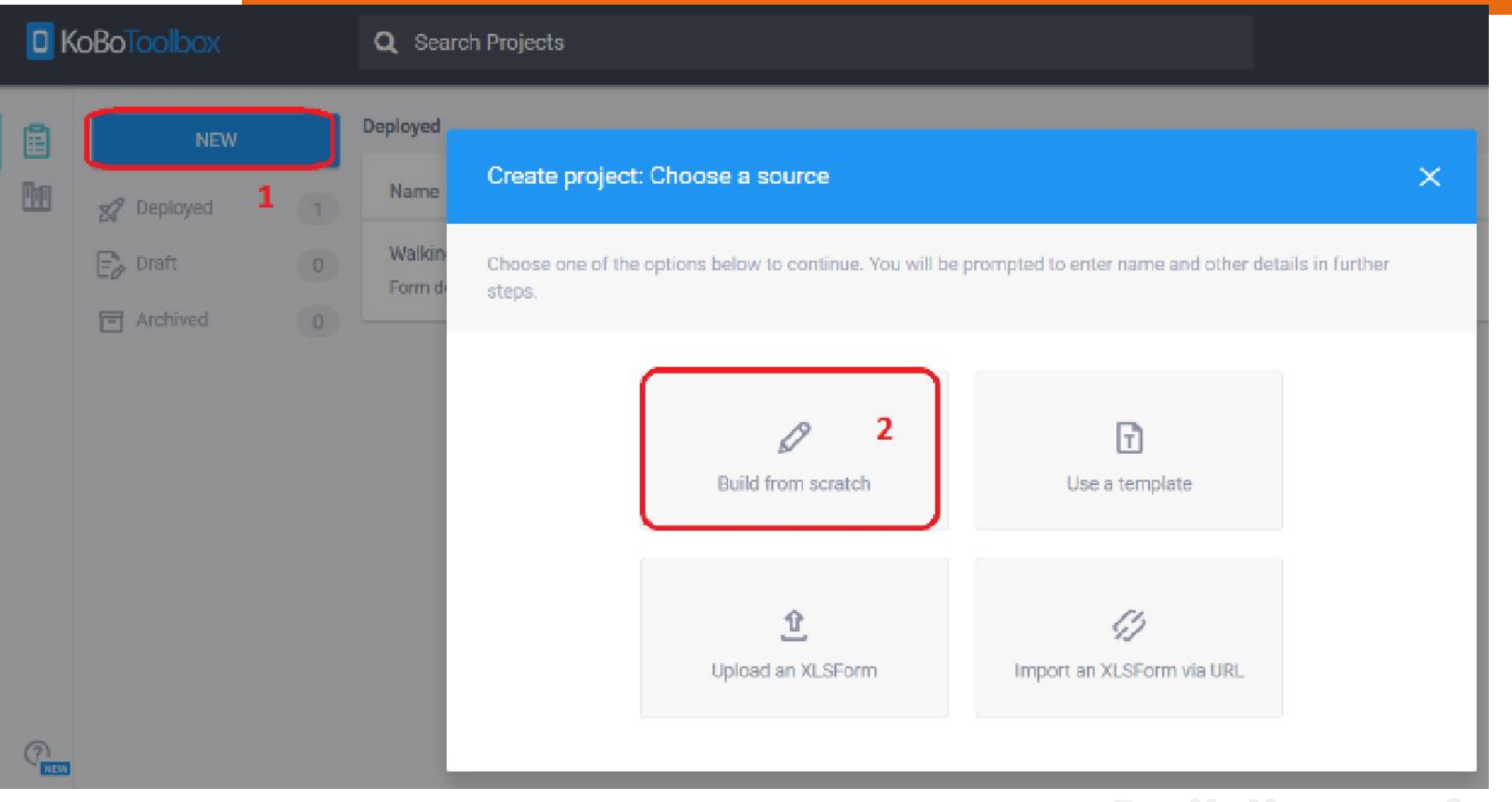

**2.2** Tutorial **Building a form**

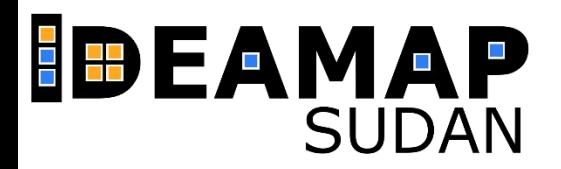

Fill in the project details as follows: **Project name**: Test\_[your name] **Description: Test survey** by [your name]

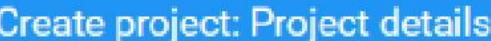

#### Project Name Test\_s7856358 Description Test survey by s7856358 Please specify the country and the sector where this project will be deployed. Sector Country

Select... Select...  $\sim$  $\eta_{\lambda\lambda} \rho$ 

Help KoboToolbox improve this product by sharing the sector and country where this project will be deployed. All the information is submitted anonymously, and will not include the project name or description listed above.

**BACK** 

**CREATE PROJECT** 

 $\times$ 

### **2.2** Tutorial **Building a form**

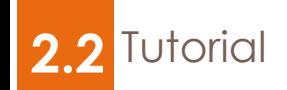

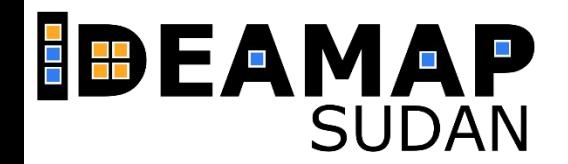

Now use the web interface to build a simple form that consists of at least 6 **different types of questions**. Use the types listed below:

There are other types of questions you can use. Feel free to explore! Make sure you have this link at hand **[https://docs.getodk.org/form-question](https://docs.getodk.org/form-question-types/)[types/](https://docs.getodk.org/form-question-types/)**

it contains a detailed description of the types of questions you can use.

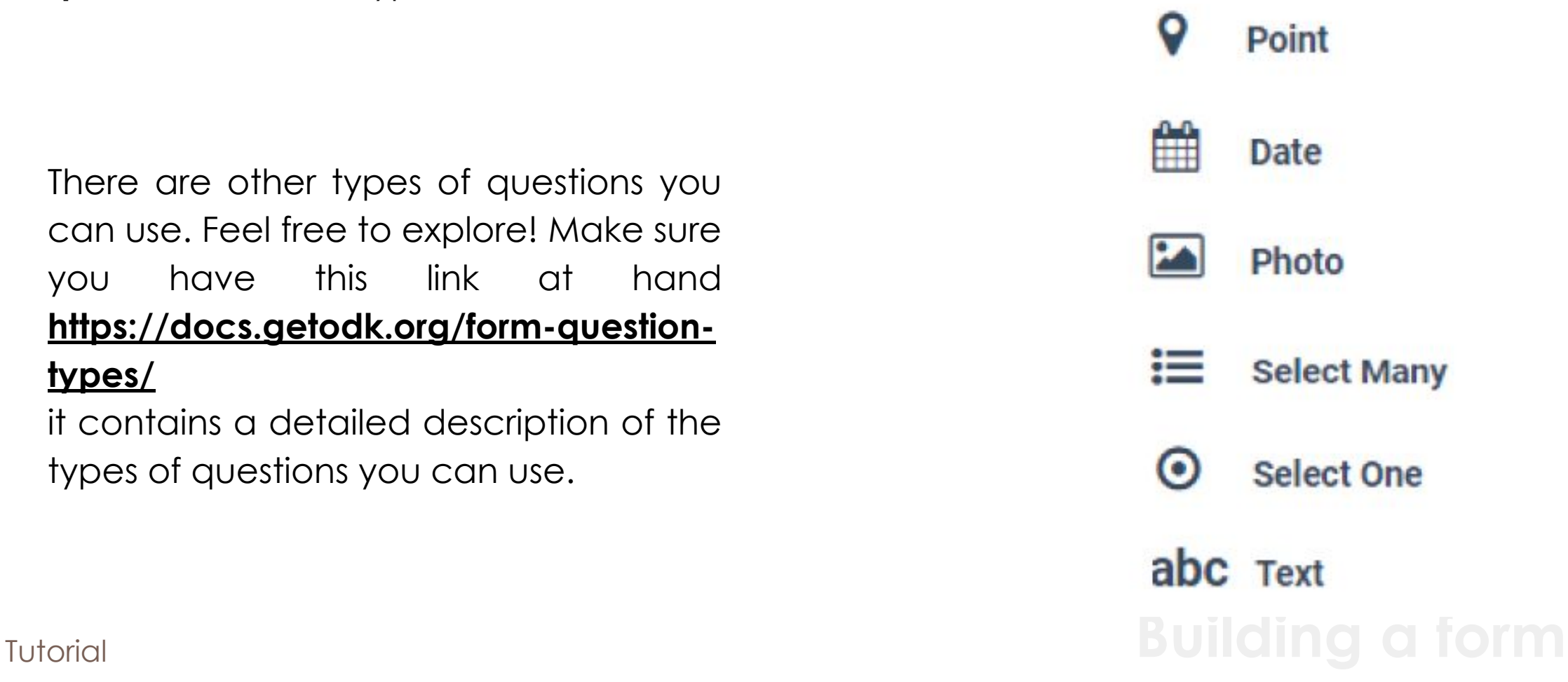

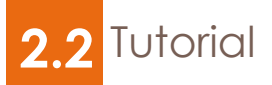

#### **IDEAMAP SUDAN**

2.2 Tutorial

### **Building a form**

Once you are done with creating the questions, the form should look something like this:

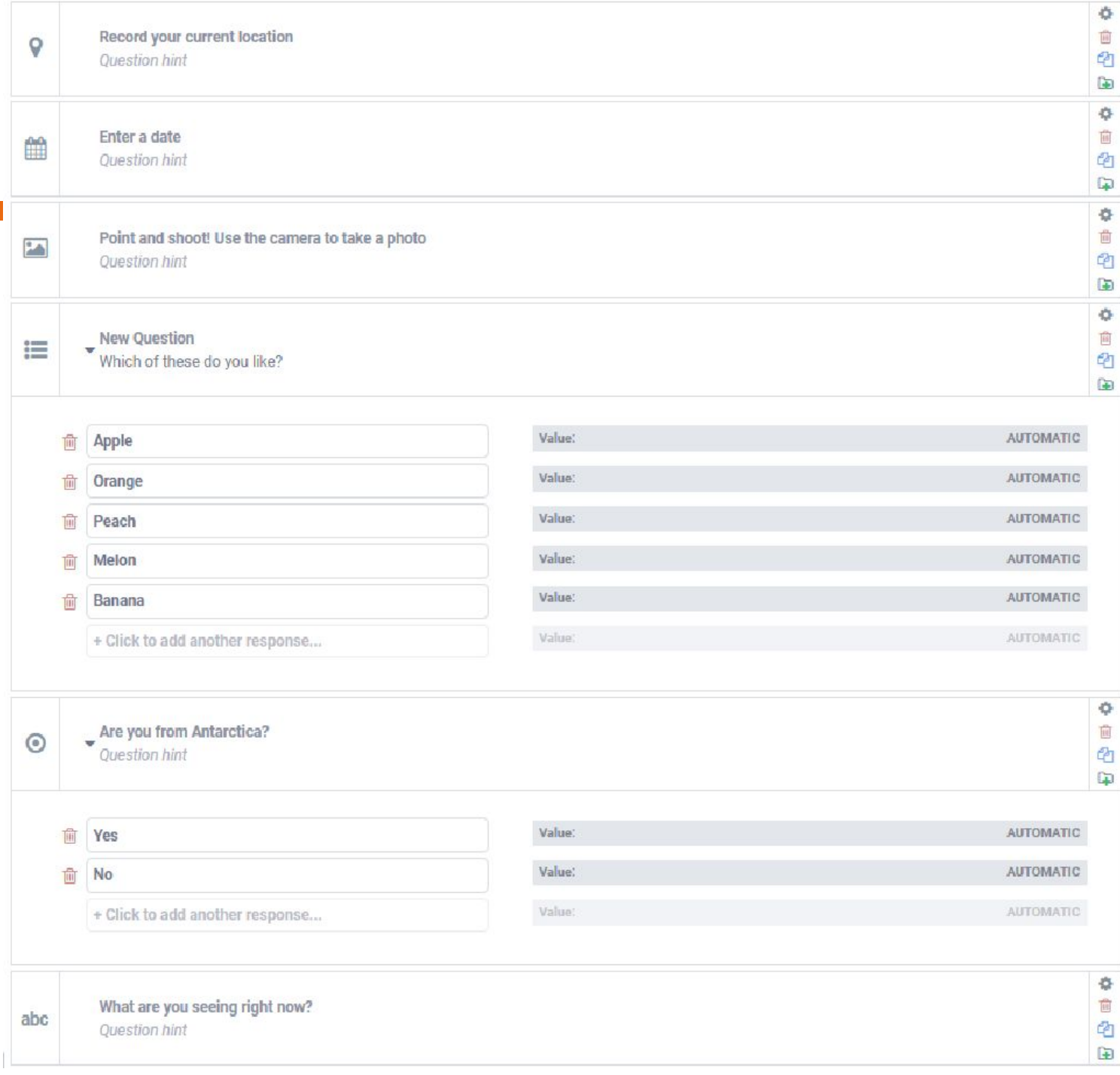

#### **IDEAMAP SUDAN**

#### Exit the form builder by clicking on **Save [1]** and then on the return **to list [2]**

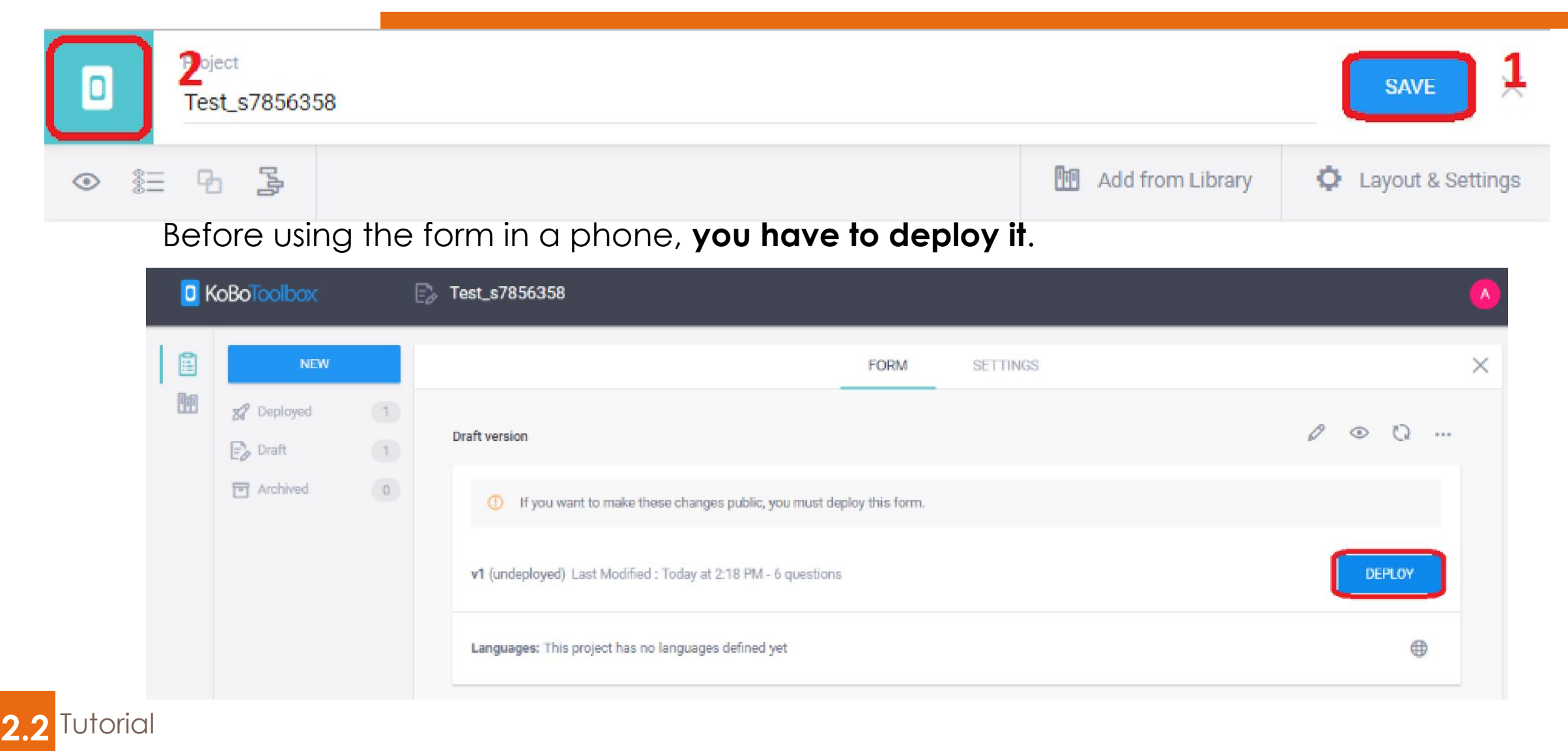

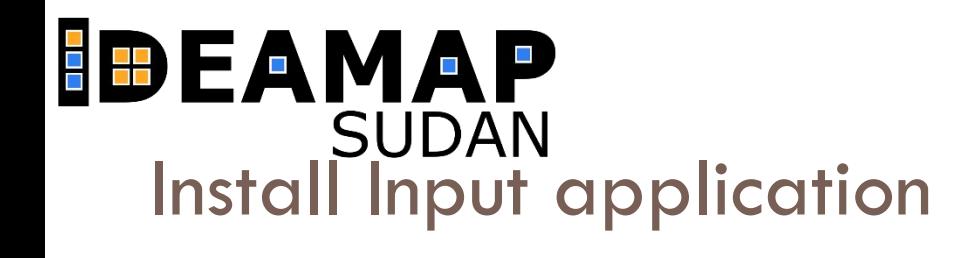

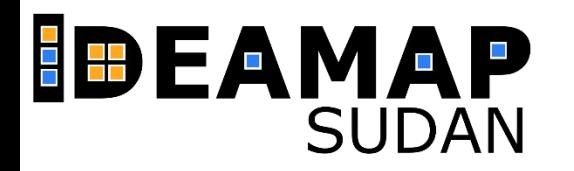

#### **Using the form**

To use the survey, you have to go to the **Google Play Store** and install the **Kobo Collect app**. After installation is complete, open the app and follow the steps shown below.

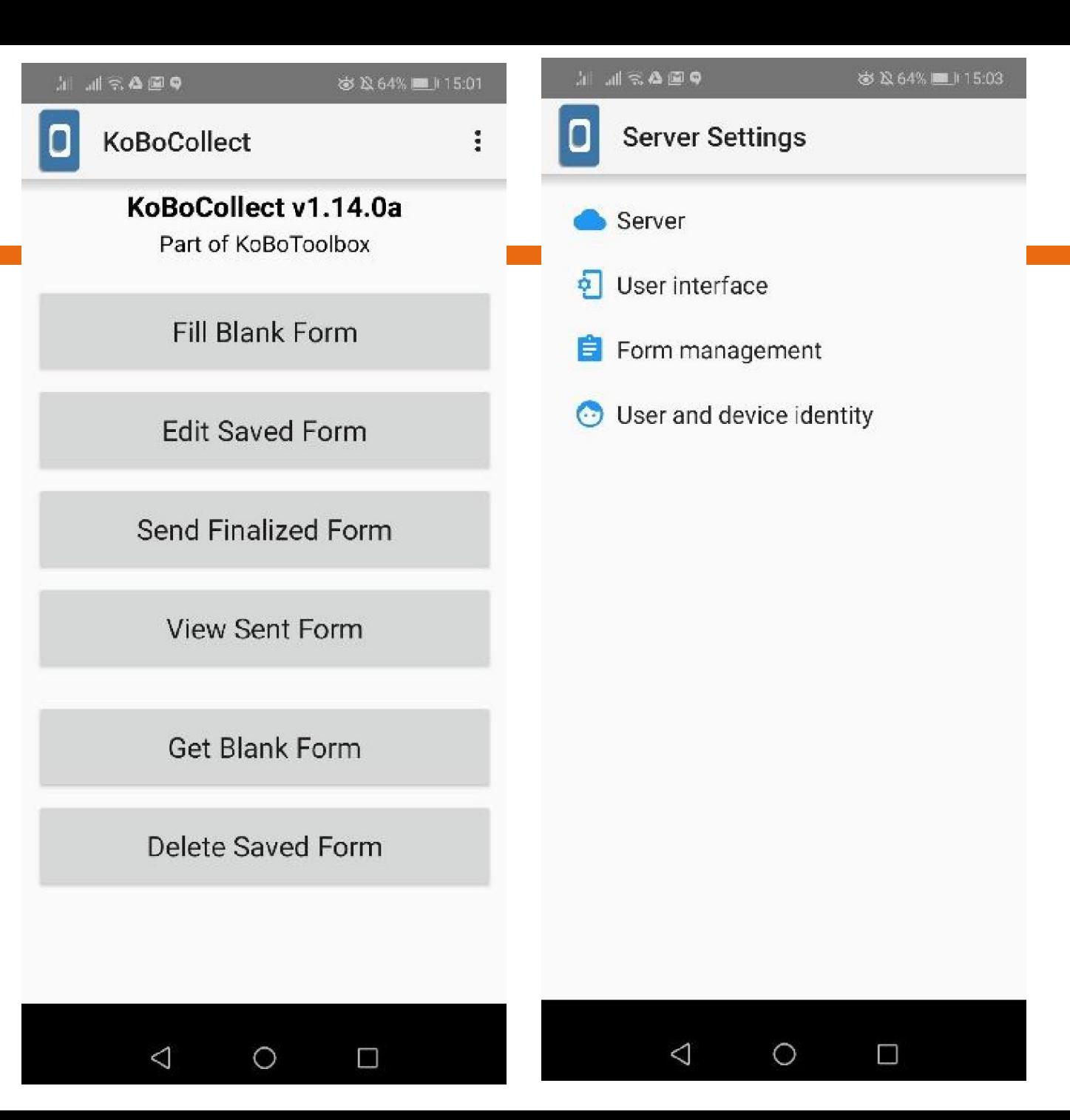

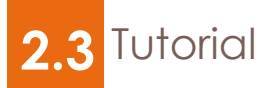

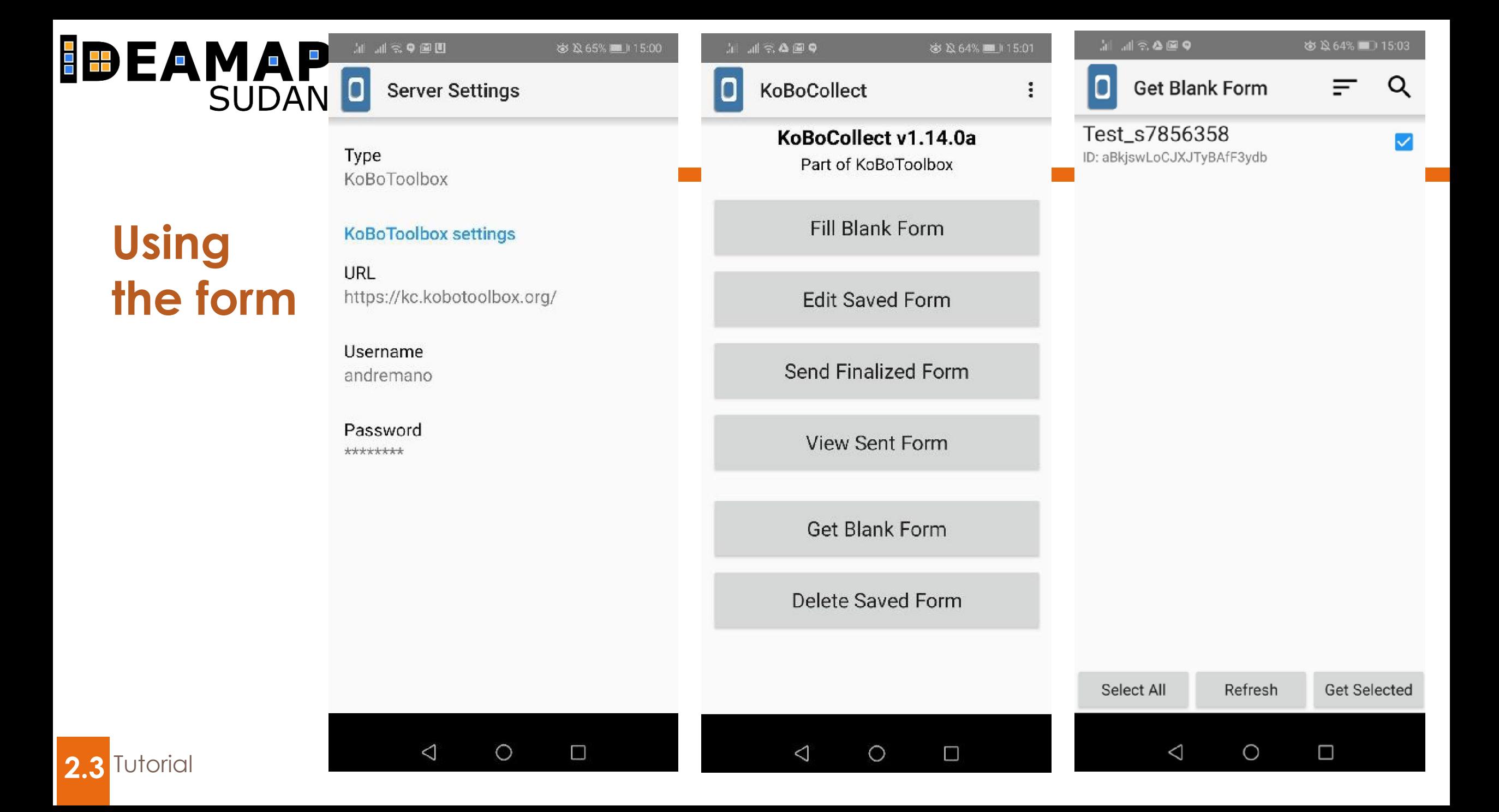

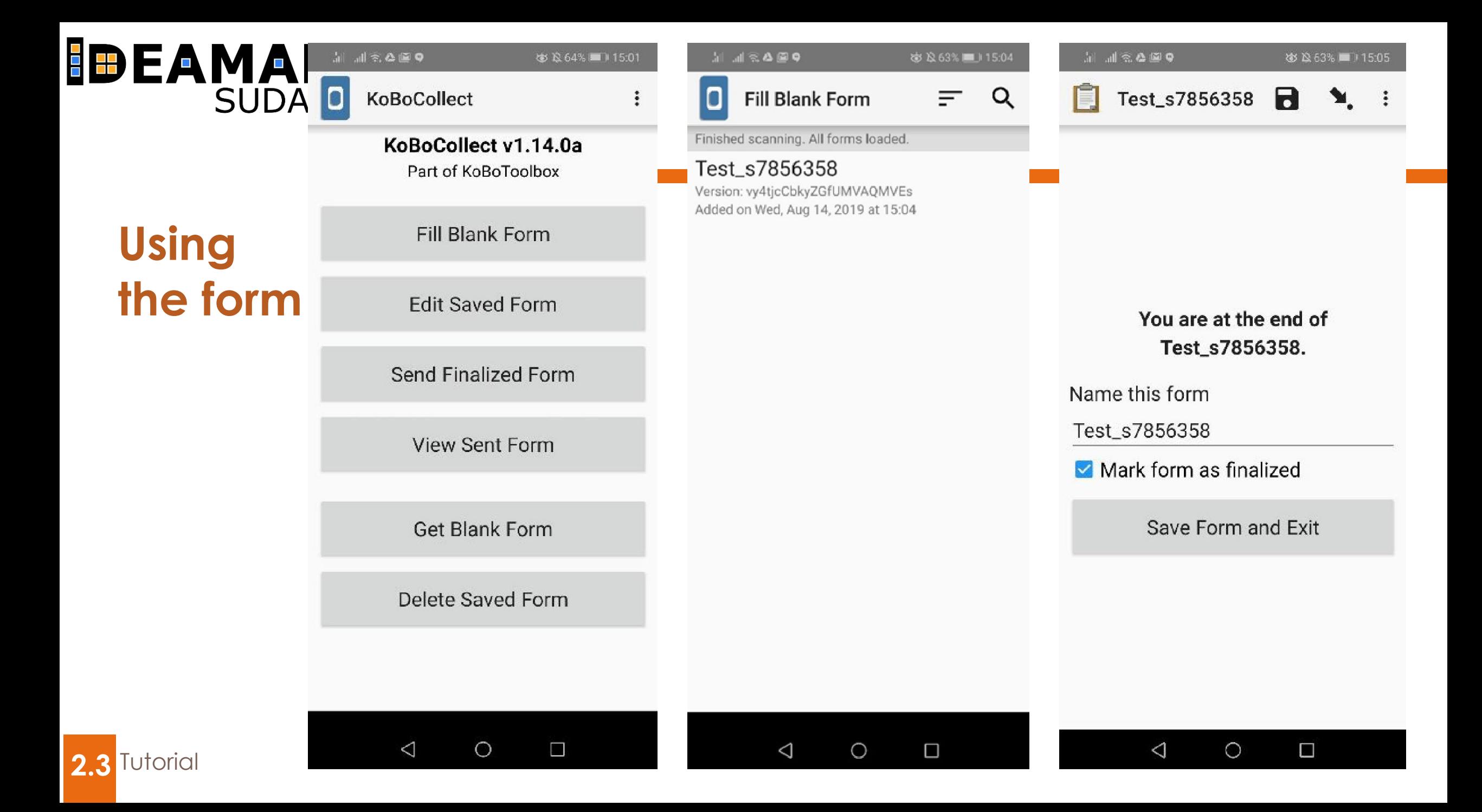

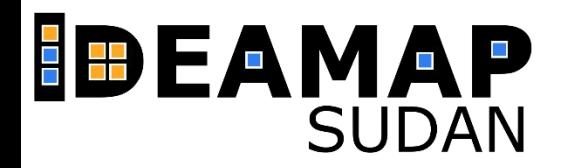

2.3 Tutorial

#### **Using the form**

To use the survey, you have to go to the **Google Play Store** and install the **Kobo Collect app**. After installation is complete, open the app and follow the steps shown below.

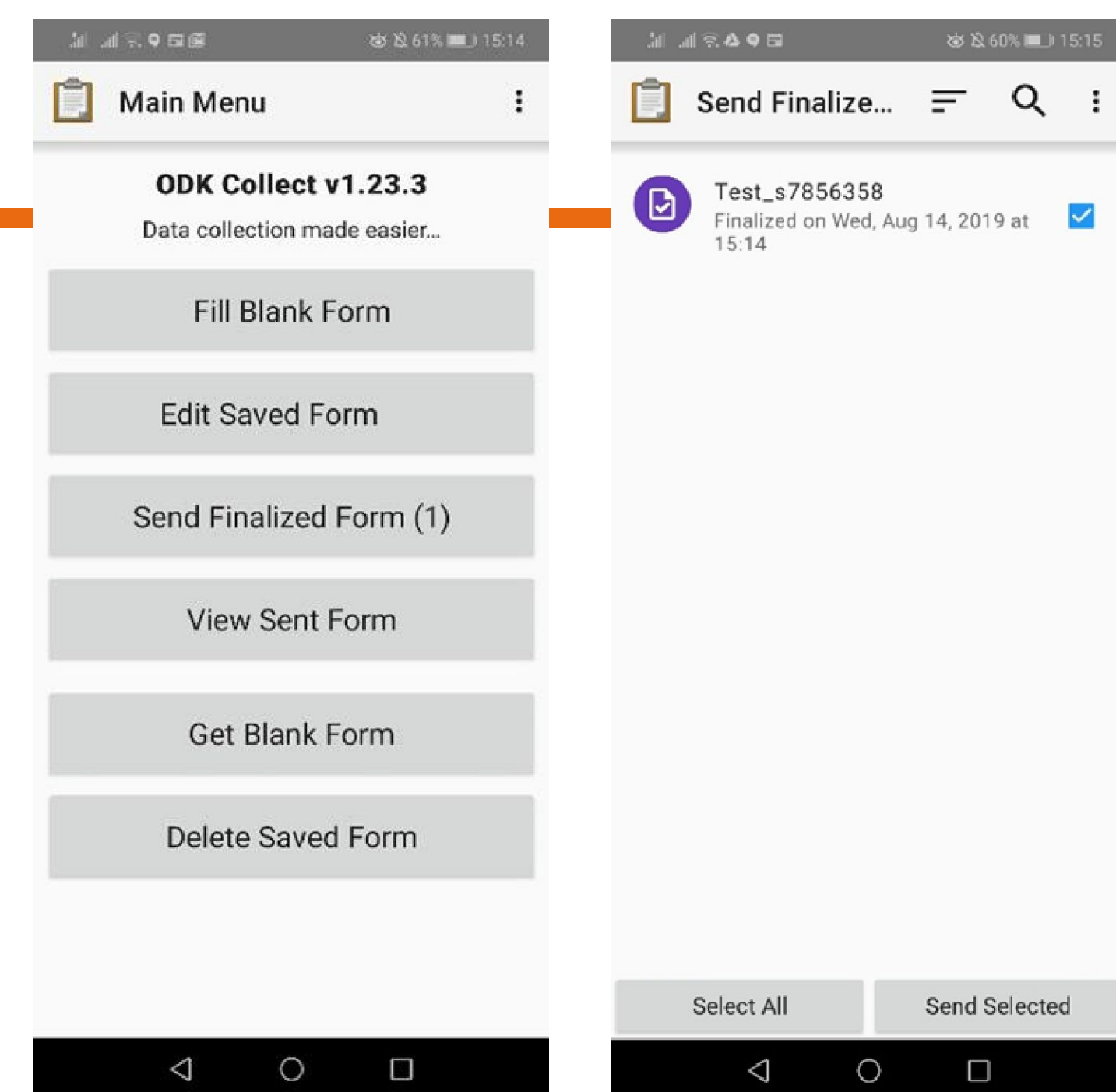

**KoboToolbox** provides prelimary data analysis tools, which are useful to have a first insight of the data. Using your web browser, go to the dashboard of your form and explore the **visualization options** that are offered (Figure 10).

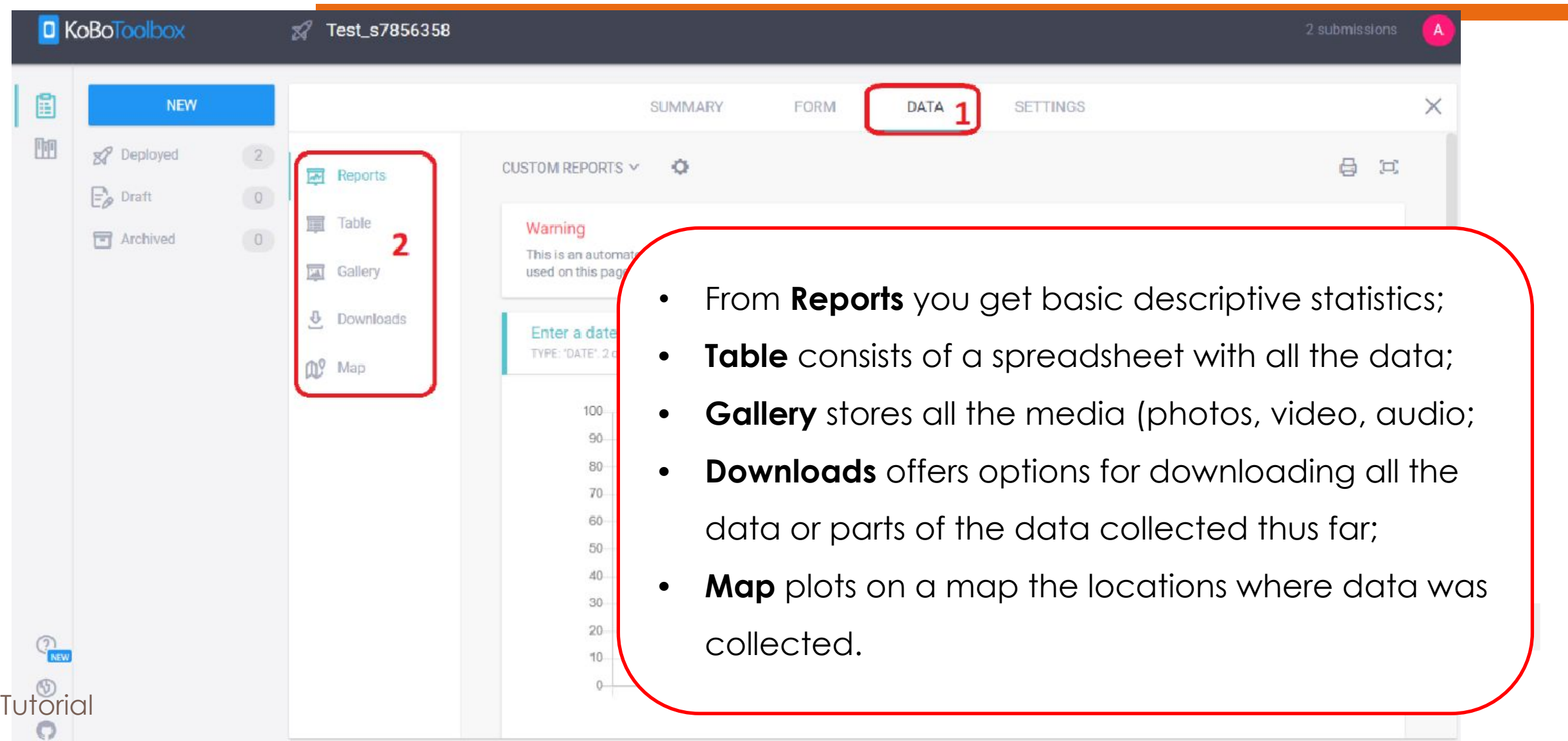

**2.4**

# **(3) Exercise**

 $\Delta$ 

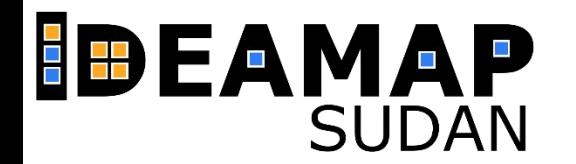

#### **WHAT DO YOU NEED TO DO?**

Now that you know how Kobotoolbox operates, it is time to **build a survey that will help you to collect the data** you need to evaluate some of the indicators you developed in the context of the sustainability framework you haven been exploring.

The final objective is to have **one single dataset** that **aggregates the data collected by all the groups**  according to the teams described in the appendix to this document. To that end all the teams have to use the same survey – this is of paramount importance.

This should also give you **a first experience of primary data collection as a team effort.** To that end, one class representative (acting as the survey manager), will build the survey and share it with all the teams. This activity will be guided in class by your supervisor.

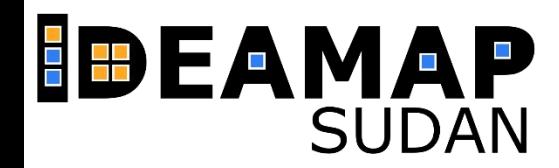

#### What do you need to know

- Build a survey form
- Use the survey form (collect data)
- Download data and data analysis (download the report)

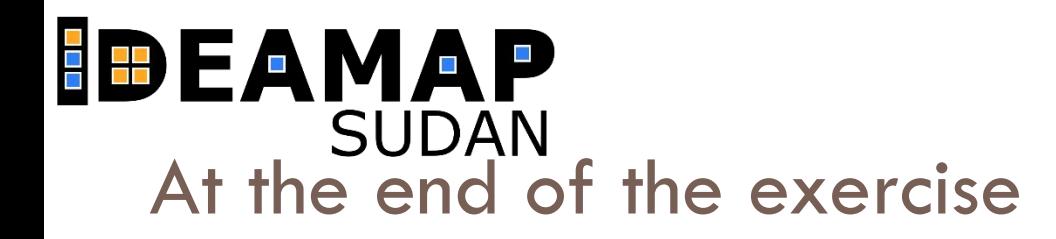

As a conclusion, we mention the benefits of this tool. Advantages

#### **THANK YOU FOR YOUR ATTENTION!**